Guia do Usuário

© Copyright 2018 HP Development Company, L.P.

Chrome, Google Cloud Print e Google Drive são marcas comerciais da Google LLC.

As informações contidas neste documento estão sujeitas a alterações sem aviso. As únicas garantias para produtos e serviços da HP são as estabelecidas nas declarações de garantia expressa que acompanham tais produtos e serviços. Nenhuma informação contida neste documento deve ser interpretada como uma garantia adicional. A HP não será responsável por erros técnicos ou editoriais nem por omissões contidos neste documento.

Primeira edição: dezembro de 2018

Número de peça: L47040-201

#### **Aviso sobre o produto**

Este guia descreve os recursos comuns à maioria dos modelos. Alguns recursos podem não estar disponíveis em seu computador.

#### **Termos de uso do software**

Ao instalar, copiar, baixar ou, de todo modo, usar qualquer produto de software préinstalado neste computador, você concorda em aceitar os termos do Contrato de Licença do Usuário Final (EULA) da HP. Caso não aceite os termos da licença, a única solução será devolver o produto completo (hardware e software) sem utilização dentro de 14 dias após a data de compra, para obter o reembolso integral sujeito à política do seu local de compra.

Para obter mais informações ou para solicitar o reembolso integral do valor do computador, entre em contato com o vendedor.

## **Aviso sobre segurança**

**AVISO!** Para reduzir a possibilidade de danos devido a altas temperaturas ou superaquecimento do computador, não o coloque diretamente sobre o colo nem obstrua as aberturas de ventilação. Utilize o computador apenas em superfícies planas e duras. Não permita que uma outra superfície rígida, como a lateral de uma impressora opcional, ou uma superfície macia, como um travesseiro ou tapetes e roupas grossas, bloqueie as aberturas de ventilação. Além disso, não permita que o adaptador de CA entre em contato com a pele ou com superfícies macias, como travesseiros, tapetes ou roupas, durante a operação. O computador e o adaptador de CA estão em conformidade com os limites de temperatura para superfícies acessadas pelo usuário definidos pelo IEC 60950-1 (International Standard for Safety of Information Technology Equipment – Padrão Internacional de Segurança de Equipamentos de Tecnologia da Informação).

# **Conteúdo**

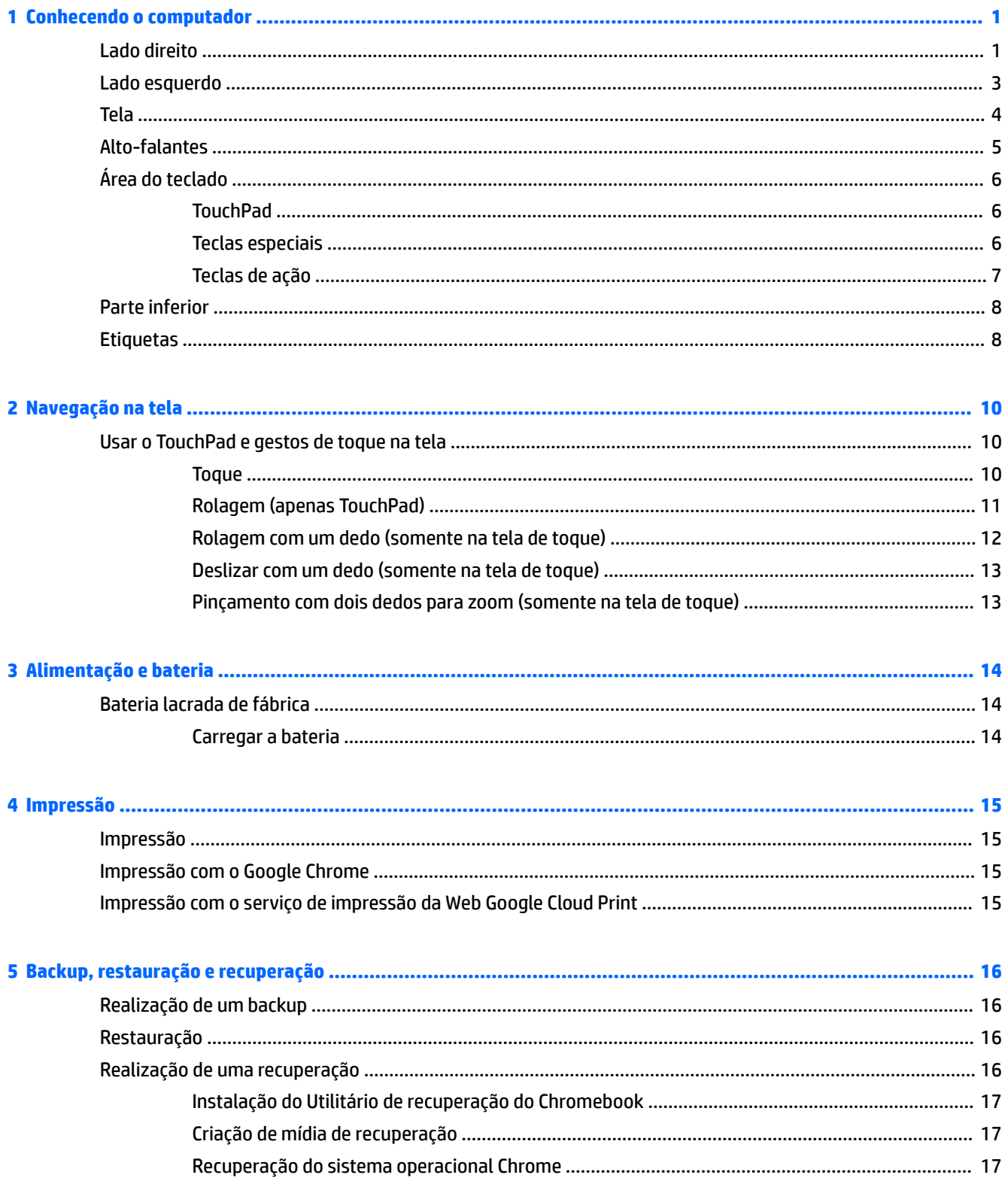

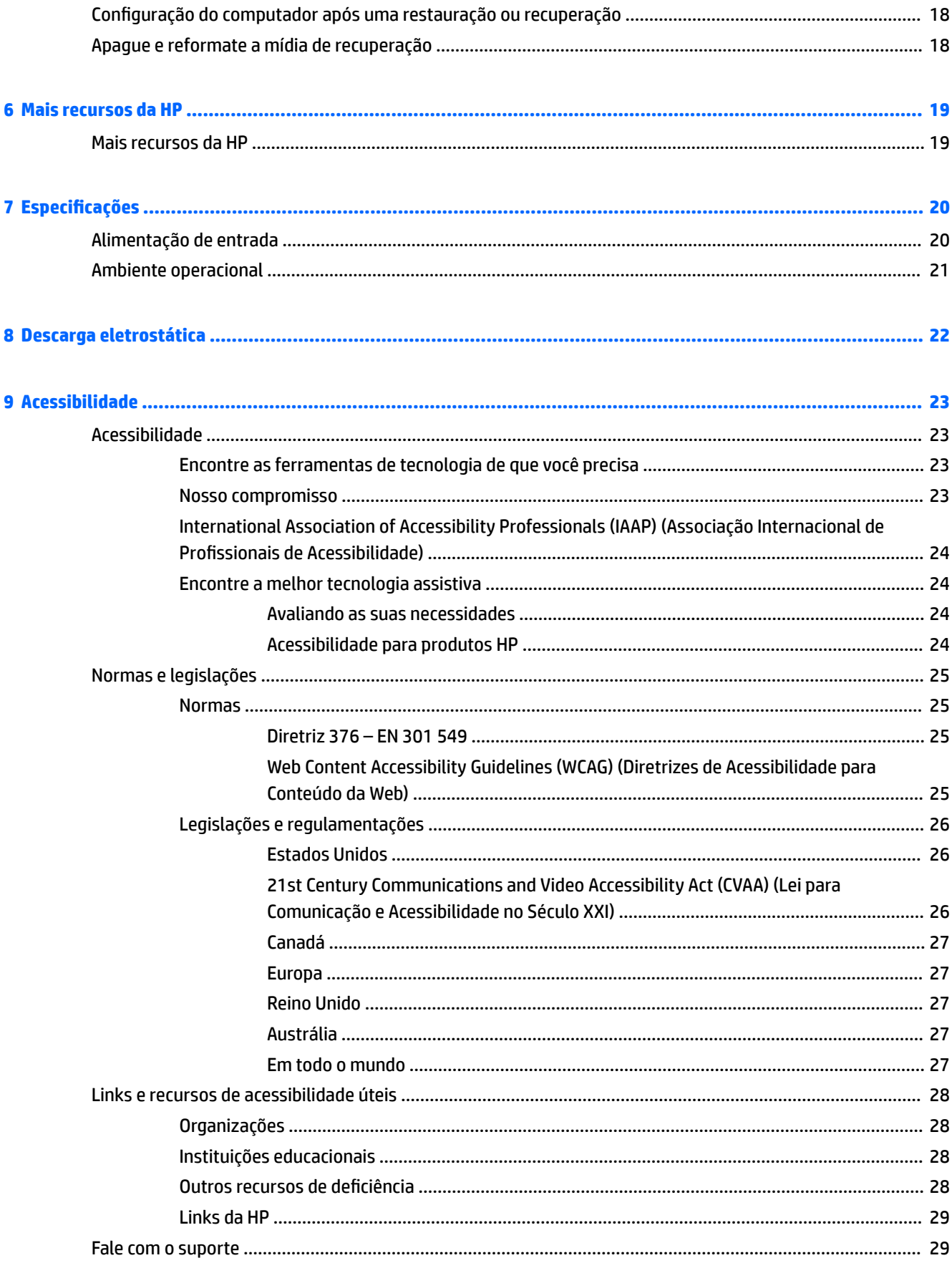

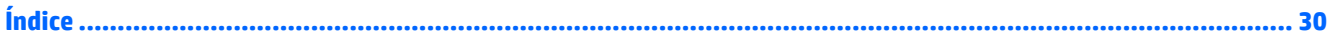

# <span id="page-8-0"></span>**1 Conhecendo o computador**

Seu computador dispõe de componentes de classe superior. Este capítulo fornece detalhes sobre seus componentes, onde estão localizados e como funcionam.

# **Lado direito**

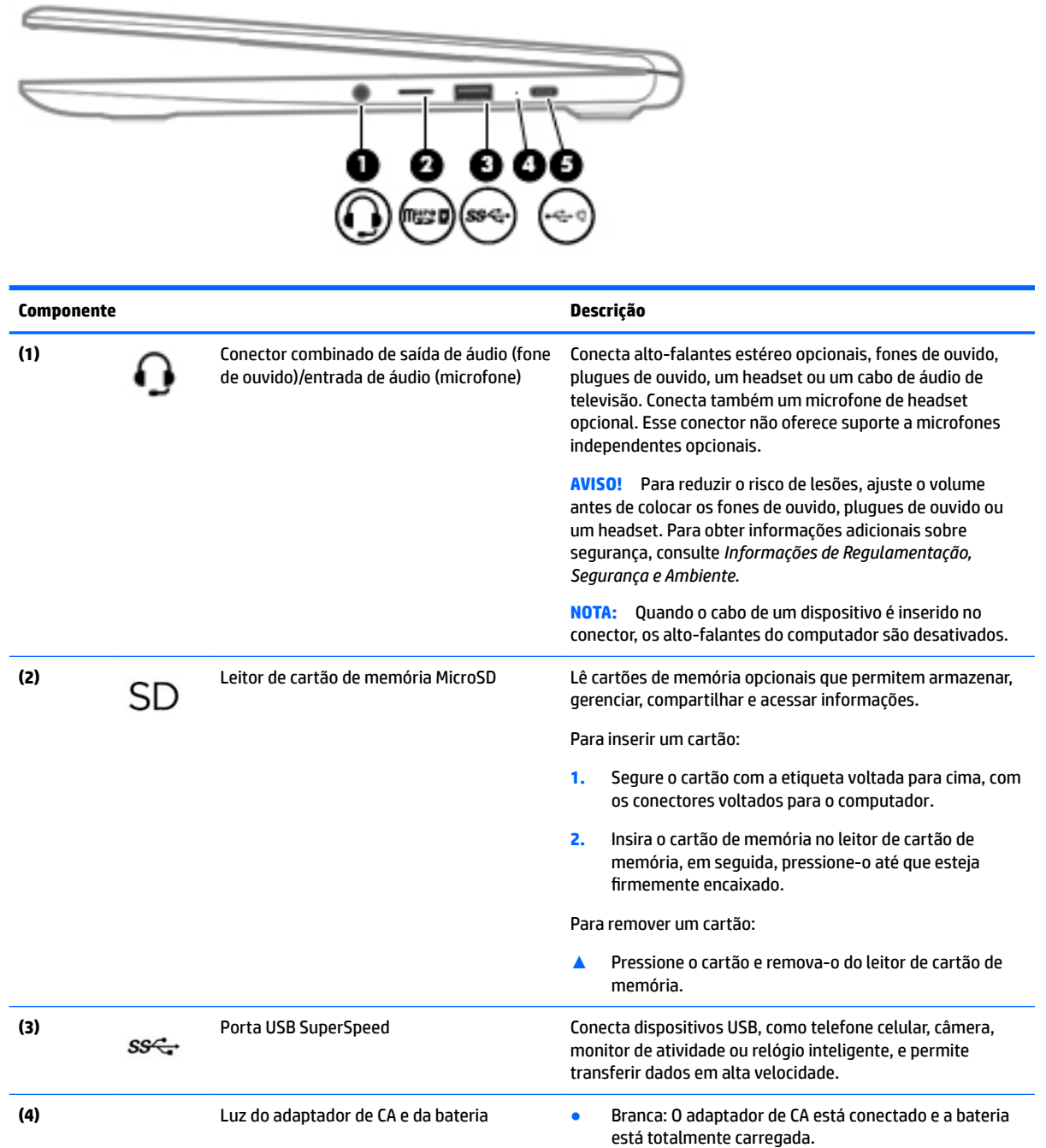

<span id="page-9-0"></span>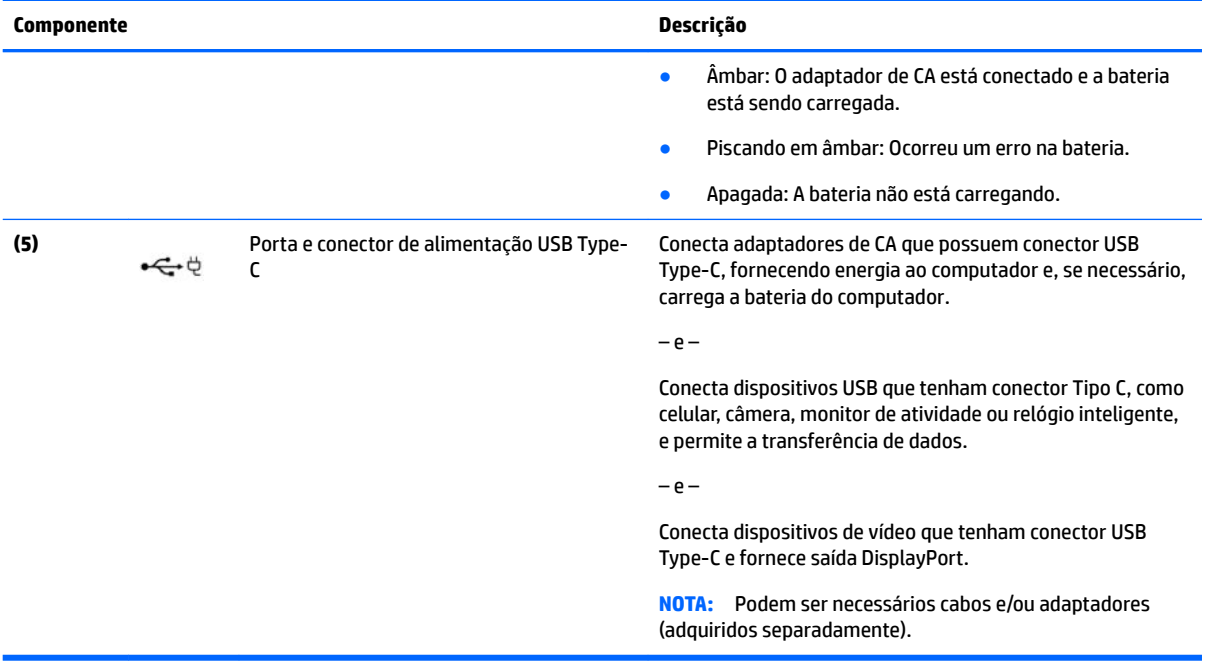

# <span id="page-10-0"></span>**Lado esquerdo**

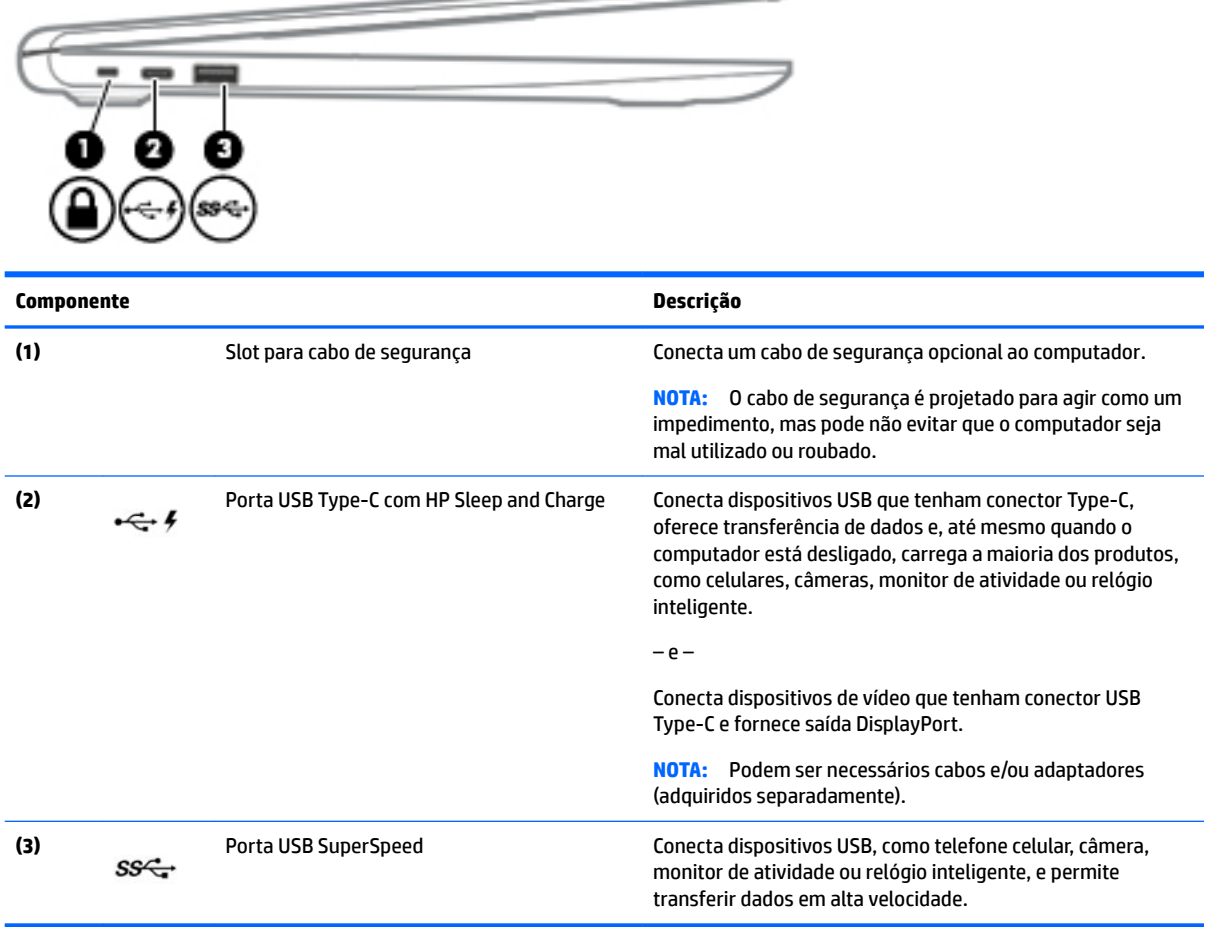

 $\hspace{.1in}$   $\hspace{.1in}$   $\hspace{.1in}$ 

# <span id="page-11-0"></span>**Tela**

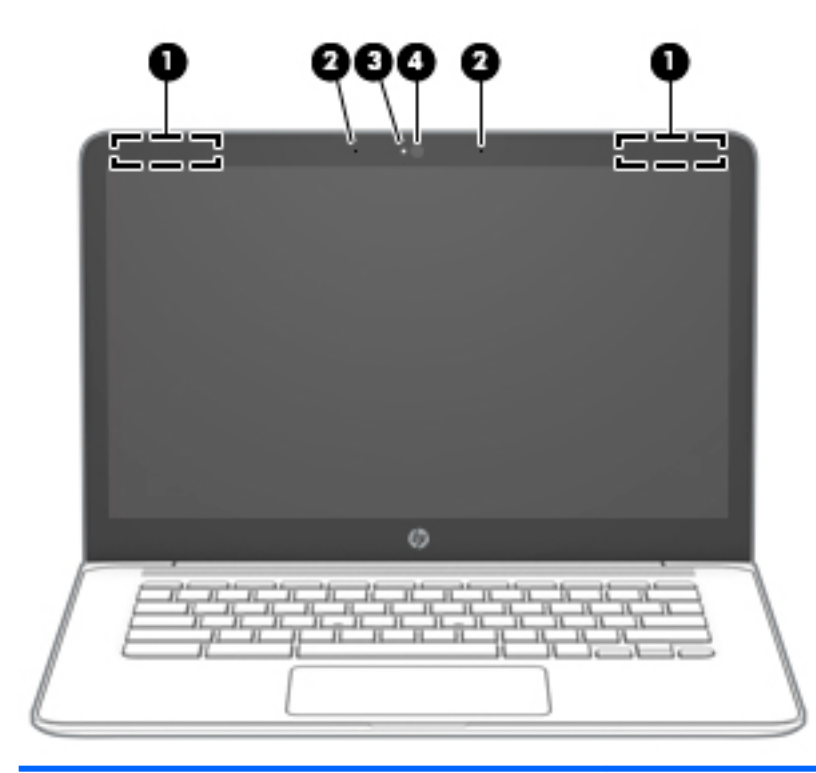

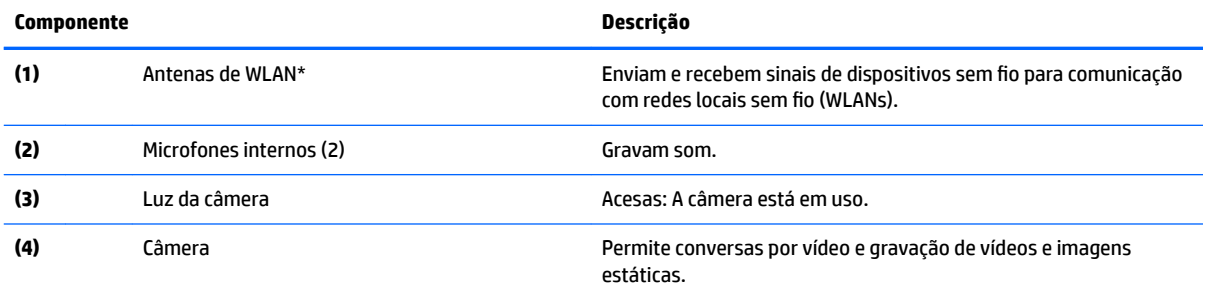

\*As antenas não são visíveis na parte externa do computador e o local da antena varia. Para obter uma transmissão ideal, mantenha as áreas imediatamente em torno das antenas livres de obstruções.

Para obter informações regulamentares sobre dispositivos sem fio, consulte a seção *Informações de Regulamentação, Segurança e Ambiente* aplicável a seu país ou região.

Para acessar esse manual, vá para<http://www.hp.com/support> e siga as instruções para localizar seu produto. Em seguida, selecione **Manuais do usuário**.

# <span id="page-12-0"></span>**Alto-falantes**

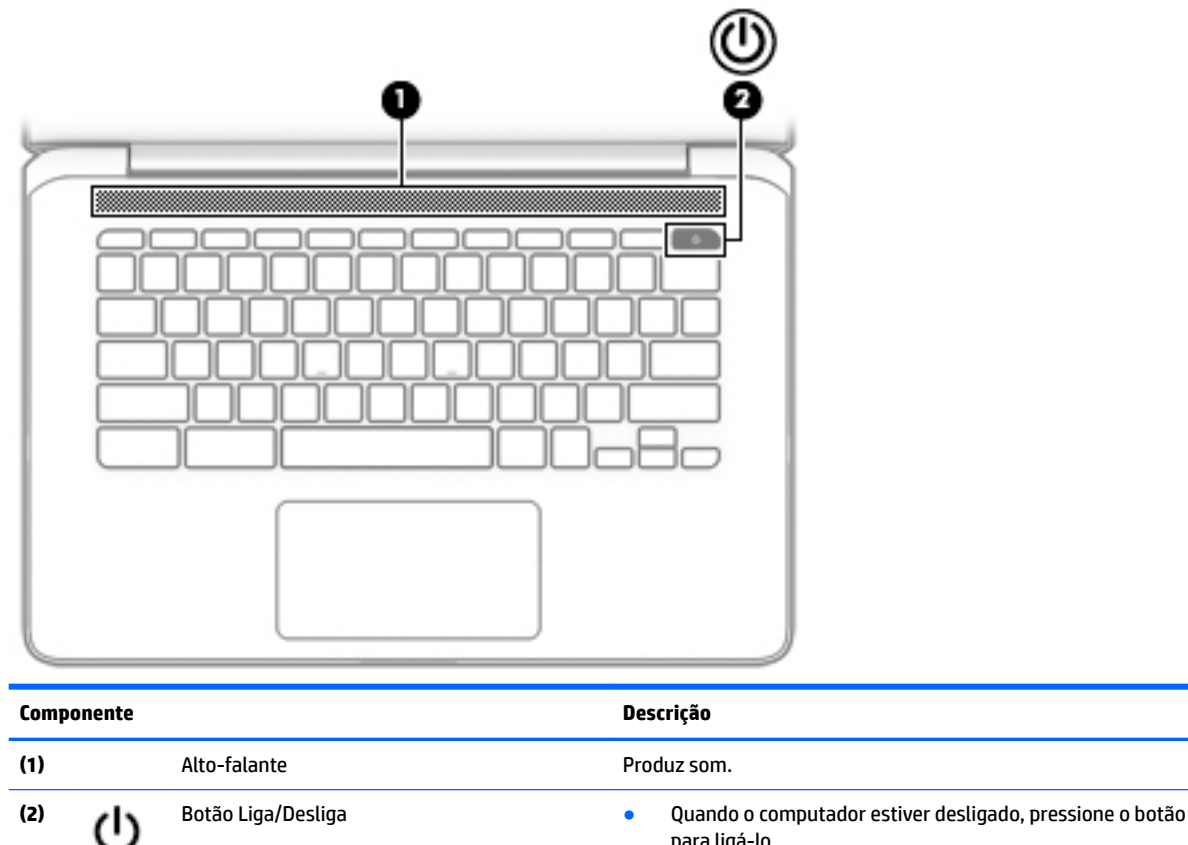

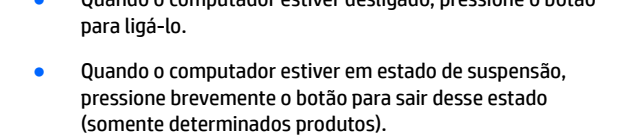

● Quando o computador estiver ligado e você quiser desligálo, mantenha esse botão pressionado para bloquear a tela e, então, continue pressionando-o até que o computador seja desligado.

# <span id="page-13-0"></span>**Área do teclado**

# **TouchPad**

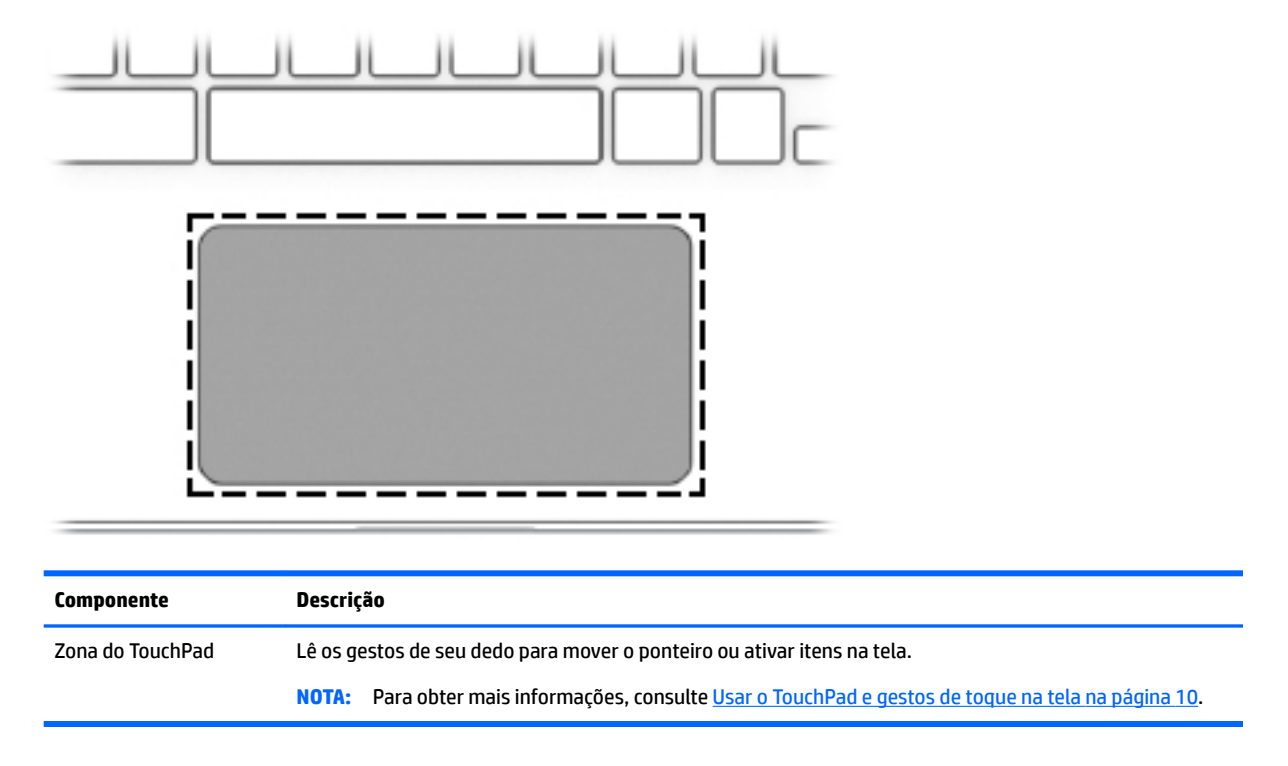

# **Teclas especiais**

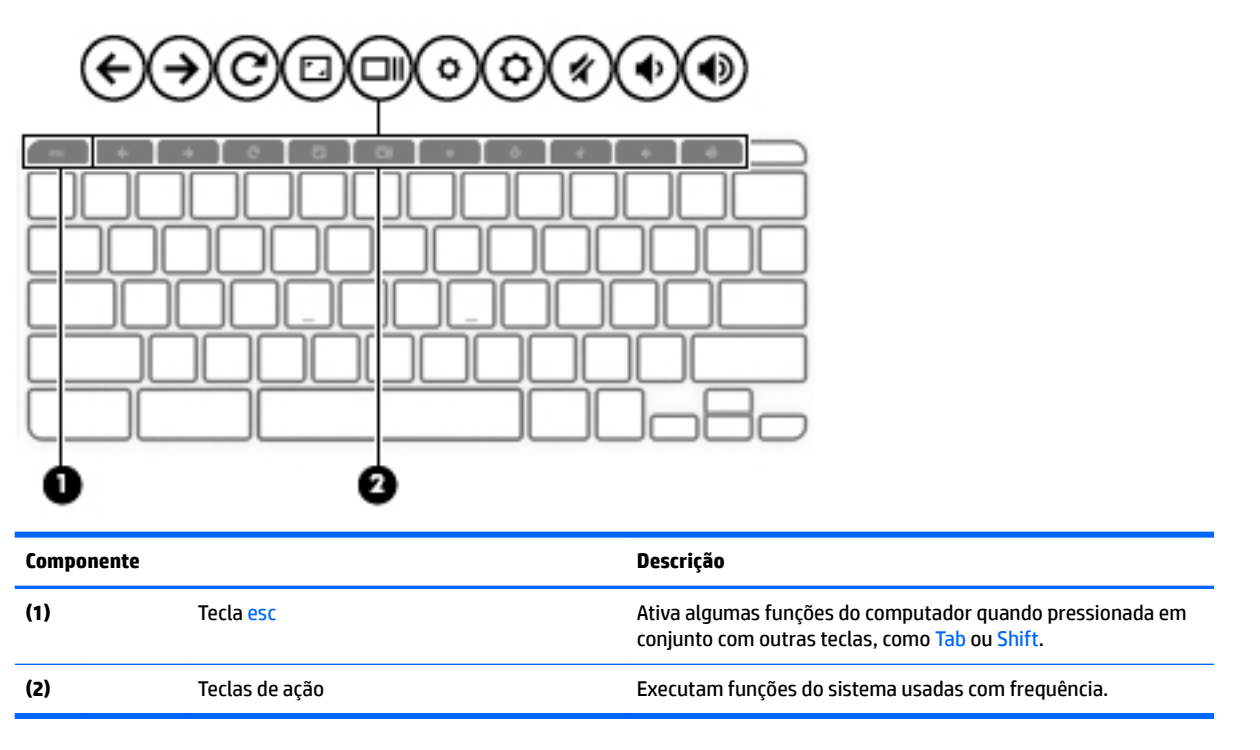

## <span id="page-14-0"></span>**Teclas de ação**

Uma tecla de ação executa a função indicada pelo ícone na tecla. Para saber quais são as teclas que seu produto possui, consulte [Teclas especiais na página 6.](#page-13-0)

**▲** Para usar uma tecla de ação, pressione e segure a tecla.

Para obter mais informações sobre as teclas de ação e atalhos do teclado, acesse <https://support.google.com/chromebook/answer/183101>. Selecione seu idioma na parte inferior da página.

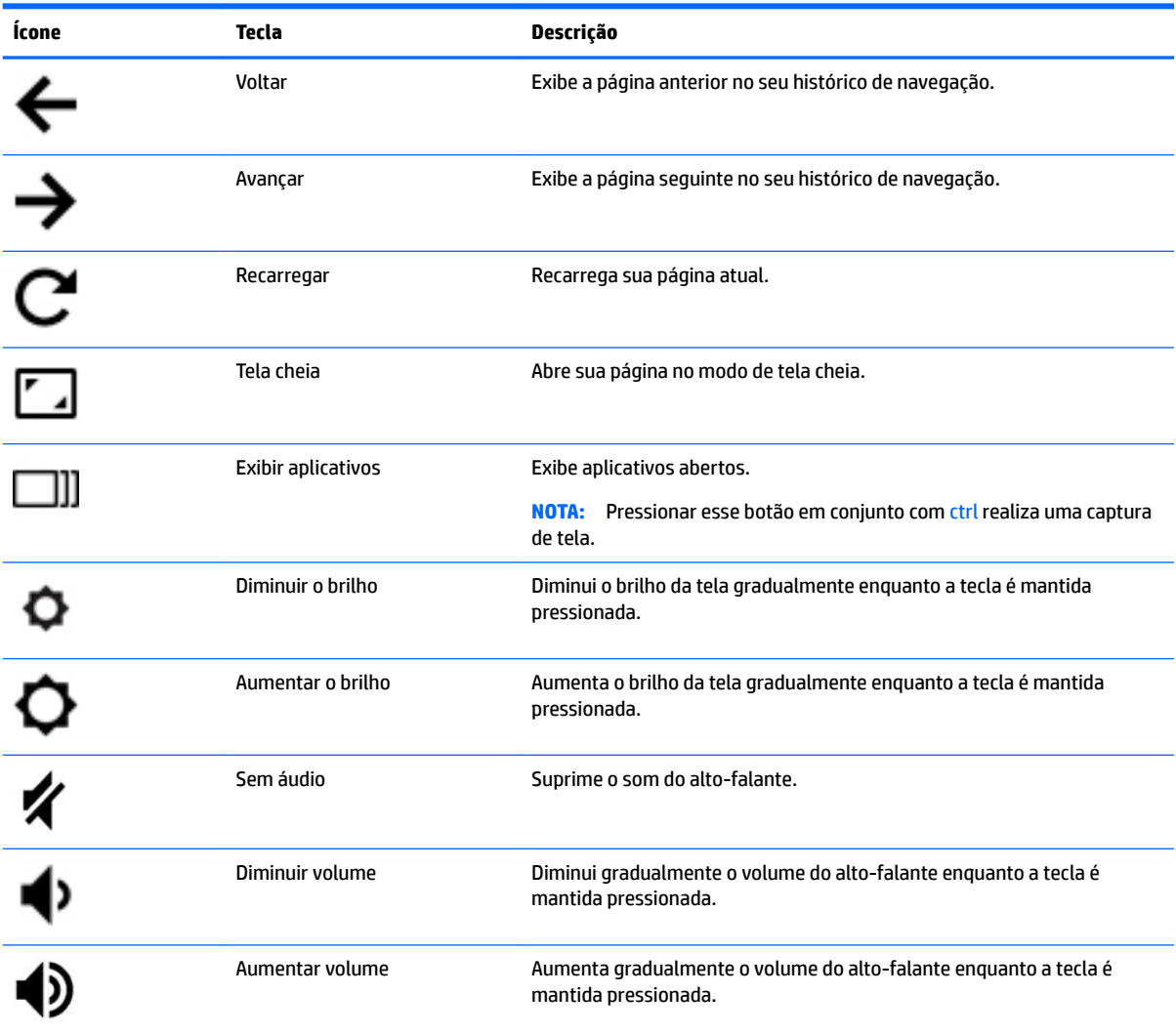

# <span id="page-15-0"></span>**Parte inferior**

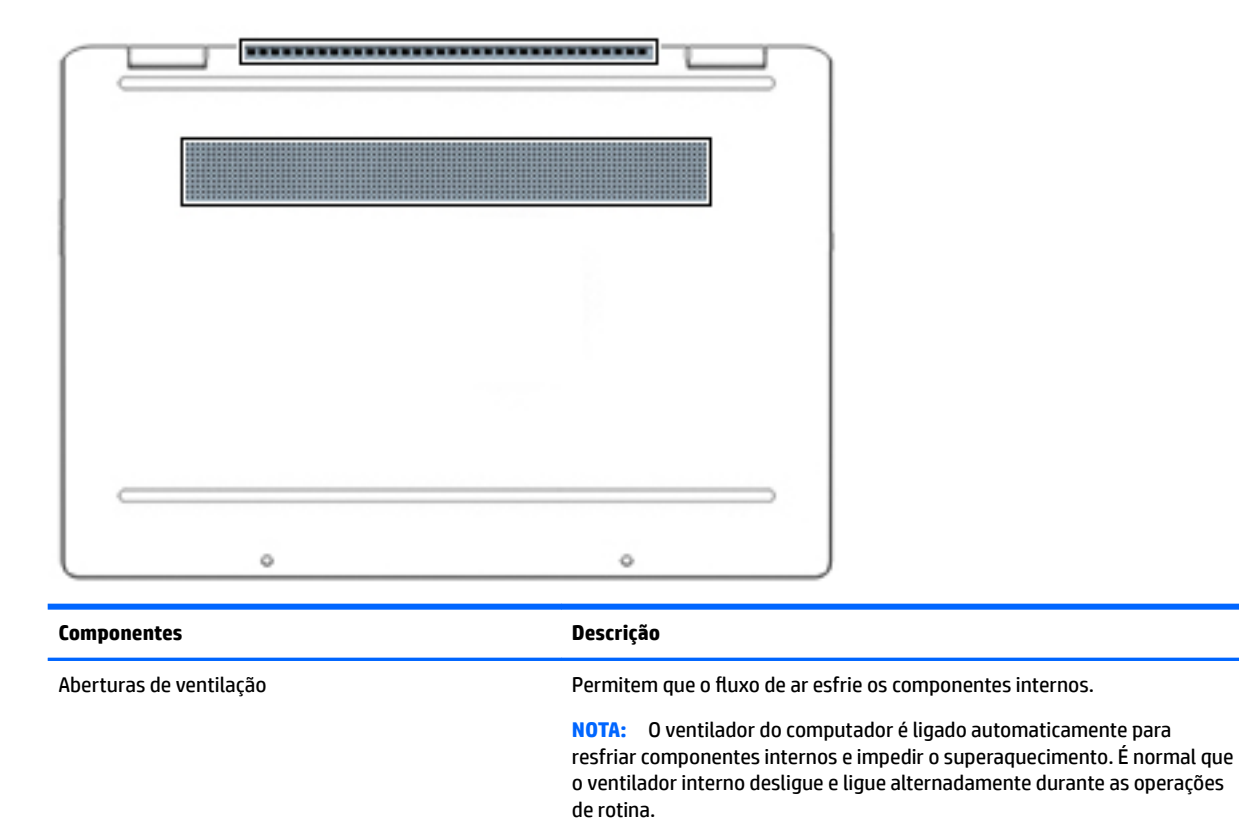

# **Etiquetas**

As etiquetas fixadas no computador fornecem informações que podem ser necessárias para a solução de problemas do sistema ou para levar o computador em uma viagem internacional. As etiquetas podem estar em papel ou impressas no produto.

**IMPORTANTE:** Verifique nos seguintes locais as etiquetas descritas nesta seção: parte inferior do computador, dentro do compartimento da bateria, sob a porta de manutenção, na parte traseira do monitor ou na parte inferior de um suporte para tablet.

Etiqueta de manutenção:fornece informações importantes de identificação de seu computador. Ao entrar em contato com o suporte, provavelmente será solicitado o número de série, o número do produto ou o número do modelo. Localize essas informações antes de entrar em contato com o suporte.

Sua etiqueta de manutenção será parecida com um dos exemplos mostrados abaixo. Consulte a ilustração que melhor represente a etiqueta de manutenção do seu computador.

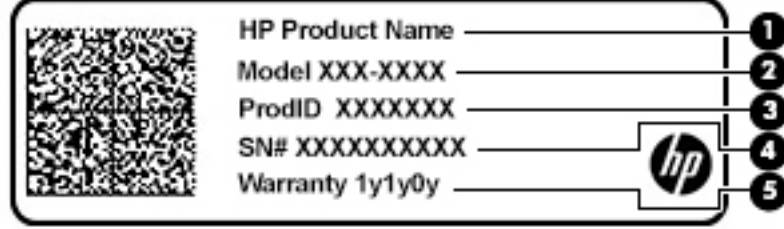

<span id="page-16-0"></span>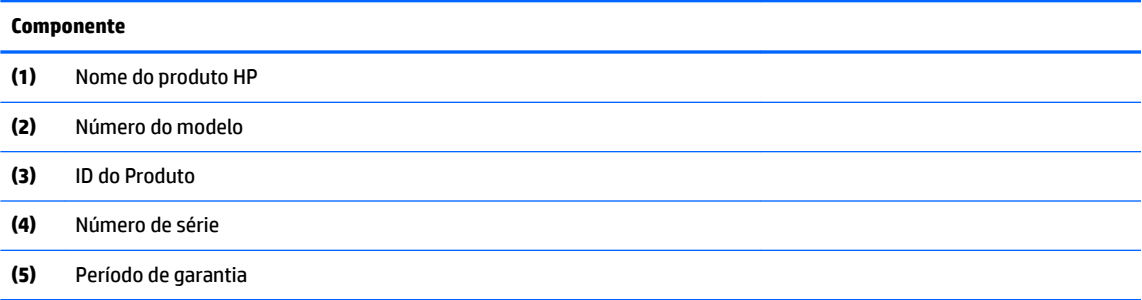

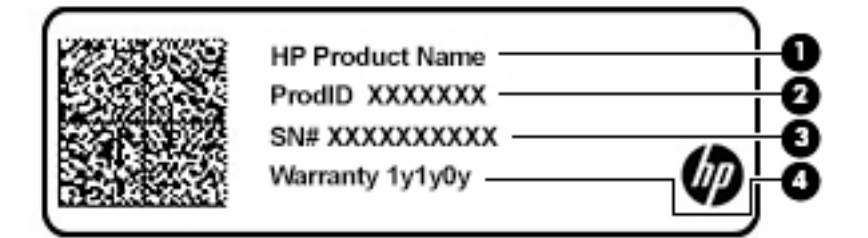

#### **Componente**

- **(1)** Nome do produto HP
- **(2)** ID do Produto
- **(3)** Número de série
- **(4)** Período de garantia
- Etiqueta de regulamentação:fornece informações de regulamentação sobre o computador.
- Etiqueta de certificação de dispositivo sem fio:fornece informações sobre dispositivos sem fio opcionais e as marcações aprovadas pelos países ou regiões nos quais os dispositivos foram aprovados para uso.

# <span id="page-17-0"></span>**2 Navegação na tela**

É possível navegar pela tela do computador de uma das seguintes maneiras:

- Utilizar gestos de toque diretamente na tela do computador.
- Utilizar gestos de toque no TouchPad.

# **Usar o TouchPad e gestos de toque na tela**

O TouchPad ajuda a navegar pela tela do computador e controlar o cursor com gestos simples de toque. Para navegar por uma tela de toque (somente determinados produtos), toque-a usando os gestos descritos neste capítulo.

## **Toque**

Use o gesto de toque/toque duplo para selecionar ou abrir um item na tela.

● Mova o cursor sobre um item na tela e toque com um dedo na zona do TouchPad ou da tela de toque para selecioná-lo. Toque duas vezes para abri-lo.

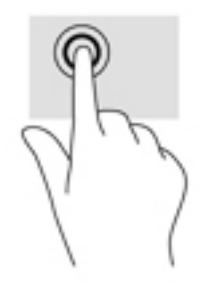

Toque dois dedos na zona do TouchPad ou na tela de toque para abrir um menu contextualizado.

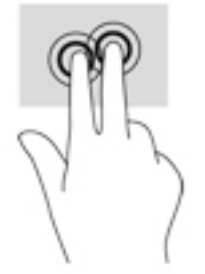

## <span id="page-18-0"></span>**Rolagem (apenas TouchPad)**

A rolagem é útil para mover uma página ou imagem para cima, para baixo ou para os lados. Deslizar os dois dedos para a esquerda ou para a direita fará a tela rolar ou fará o histórico do navegador avançar ou retornar.

● Posicione dois dedos ligeiramente afastados na zona do TouchPad e, em seguida, arraste-os para cima, para baixo ou para a esquerda ou para a direita.

**ETA:** A velocidade de rolagem é controlada pela velocidade do dedo.

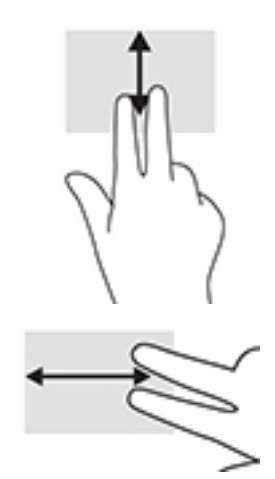

Para fazer a rolagem entre guias abertas do Chrome, deslize três dedos para a esquerda ou direita na zona do TouchPad.

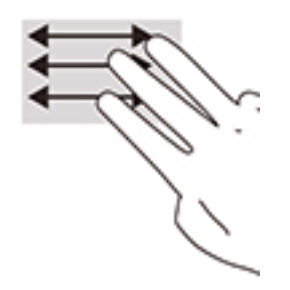

# <span id="page-19-0"></span>**Rolagem com um dedo (somente na tela de toque)**

Deslizar um dedo para a esquerda ou para a direita fará o histórico da web avançar ou retornar.

- Coloque um dedo na tela de toque e, em seguida, deslize-o para a esquerda ou para a direita.
- **EV NOTA:** A velocidade de rolagem é controlada pela velocidade do dedo.

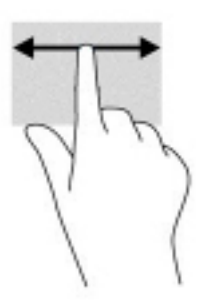

## <span id="page-20-0"></span>**Deslizar com um dedo (somente na tela de toque)**

Deslizar para cima com um dedo vai ocultar ou exibir a estante. A estante contém uma lista de atalhos para os aplicativos mais utilizados, para você poder encontrá-los com facilidade.

● Coloque seu dedo na parte inferior da tela, deslize o dedo rapidamente para cima por uma curta distância e, em seguida, levante-o.

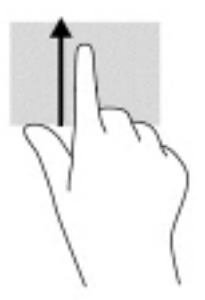

## **Pinçamento com dois dedos para zoom (somente na tela de toque)**

Use o movimento de pinça com dois dedos para ampliar ou reduzir o tamanho da visualização de imagens e textos.

- Para diminuir o zoom, coloque dois dedos afastados na tela de toque e, em seguida, aproxime-os.
- Para aumentar o zoom, coloque dois dedos juntos na tela de toque e, em seguida, afaste-os.

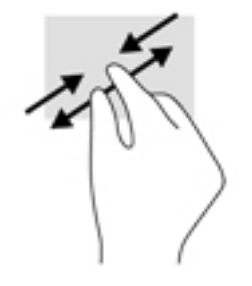

# <span id="page-21-0"></span>**3 Alimentação e bateria**

# **Bateria lacrada de fábrica**

A bateria neste produto não pode ser facilmente substituída pelos usuários. Remover ou substituir a bateria poderá afetar a cobertura de sua garantia. Se a bateria não estiver mais retendo a carga, entre em contato com o suporte. Quando uma bateria chegar ao final de sua vida útil, não a descarte no lixo doméstico comum. Siga as leis e regulamentos locais para descarte de baterias em sua região.

## **Carregar a bateria**

- **1.** Conecte o adaptador de CA ao computador.
- 2. Verifique se a bateria está carregando através da luz da bateria e do adaptador de CA. Essa luz está localizada no lado esquerdo ou direito do computador, ao lado do conector de alimentação.

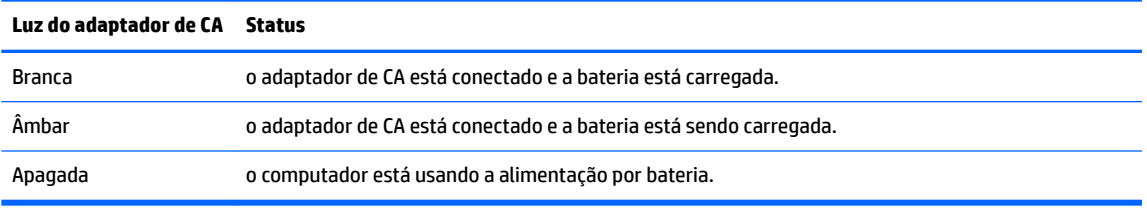

**3.** Com a bateria carregando, mantenha o adaptador de CA conectado até que a luz da bateria e do adaptador de CA fique branca.

# <span id="page-22-0"></span>**4 Impressão**

# **Impressão**

Use um dos seguintes métodos para imprimir usando seu computador:

- Imprimir no Google Chrome™ usando o aplicativo HP Print para Chrome.
- Imprimir com o serviço de impressão da Web Google Cloud Print™.

**W NOTA:** Se você usar o HP Print para Chrome, a impressora não pode ser registrada com o Google Cloud Print.

# **Impressão com o Google Chrome**

Para imprimir com o Google Chrome, use o aplicativo HP Print para Chrome. Você pode instalar o aplicativo HP Print para Chrome pela Chrome Web Store. Para obter mais informações, consulte o site da web da HP.

- **1.** Vá para<http://www.hp.com/support>.
- **2.** Na caixa **Pesquisar todo o suporte**, digite Impressão com o aplicativo HP Print para Chrome e, em seguida, siga as instruções na tela.

# **Impressão com o serviço de impressão da Web Google Cloud Print**

O serviço de impressão da Web Google Cloud Print é um serviço gratuito que permite imprimir documentos e fotos com segurança, usando o seu computador. Para obter informações sobre pré-requisitos e instruções para usar o Google Cloud Print, consulte o site da web da HP.

- **1.** Vá para<http://www.hp.com/support>.
- **2.** Na caixa **Pesquisar todo o suporte**, digite Conexão e uso do Google Cloud Print e, em seguida, siga as instruções na tela.

# <span id="page-23-0"></span>**5 Backup, restauração e recuperação**

# **Realização de um backup**

Você pode fazer backup de seus dados para uma unidade flash USB opcional ou cartão de memória SD ou através do Google DriveTM. Para obter informações detalhadas sobre a criação de um backup, acesse [http://www.support.google.com.](http://www.support.google.com)

# **Restauração**

Uma restauração de fábrica apaga todas as informações na unidade de disco rígido do computador, incluindo todos os arquivos na pasta Downloads. Antes de restaurar, certifique-se de fazer backup de seus arquivos para uma unidade Ʈash USB opcional, cartão de memória SD, ou através do Google Drive. A restauração de fábrica não excluirá nenhum dos seus arquivos no Google Drive ou em um dispositivo de armazenamento externo.

**IMPORTANTE:** A restauração apaga permanentemente tudo no disco rígido do seu computador, incluindo seus arquivos baixados. Se possível, faça backup de seus arquivos antes de restaurar seu computador.

Você pode desejar restaurar seu computador nas seguintes circunstâncias:

- Você vê a mensagem "Restaurar este dispositivo Chrome".
- Você está enfrentando problemas com seu perfil de usuário ou configurações.
- Você tentou reiniciar seu computador, mas ele ainda não está funcionando corretamente.
- Você deseja alterar o proprietário do seu computador.

Para restaurar seu computador:

- **1.** Sob o menu **Configurações**, clique em **Avançadas**.
- **2.** Na seção **Powerwash**, clique em **Powerwash**.
- **3.** Clique no botão **Reiniciar** e, em seguida, faça login com sua conta do Google.
- **X** NOTA: A conta com que você fizer o login depois de restaurar seu computador será reconhecida como a conta do proprietário.
- **4.** Siga as instruções exibidas na tela para restaurar seu computador.
- **5.** Depois de concluir a restauração, você pode configurar seu computador e verificar se o problema foi resolvido.

# **Realização de uma recuperação**

Quando o sistema operacional (SO) Chrome não estiver funcionando corretamente, é possível realizar uma recuperação. Uma recuperação reinstala o sistema operacional e os programas de software e restaura as configurações originais de fábrica. Redes salvas e arquivos salvos localmente serão excluídos de todas as contas. Suas contas do Google e todos os dados sincronizados com o Google Drive não são afetados por uma recuperação do sistema.

- <span id="page-24-0"></span>**IMPORTANTE:** A recuperação apaga permanentemente tudo no disco rígido do seu computador, incluindo seus arquivos baixados. Se possível, faça backup de seus arquivos antes de recuperar seu computador.
- **NOTA:** Para obter mais informações sobre como executar uma recuperação do sistema no seu computador, acesse <http://www.support.google.com>.

Antes de iniciar o processo de recuperação, você precisa do seguinte:

- Uma unidade flash USB ou cartão de memória SD com capacidade de 4 GB ou mais. Todos os dados são excluídos desse dispositivo de armazenamento quando a mídia de recuperação é criada, então, faça o backup de todos os arquivos do dispositivo antes de começar.
- Um computador com acesso à Internet. Você também deve ter direitos administrativos no computador.
- Adaptador de CA do computador. O computador deve ser conectado à alimentação de CA durante a recuperação.
- A tela exibindo a mensagem "SO Chrome está faltando ou danificado" em seu computador. Se essa mensagem já não for exibida:
	- Ligue o computador, pressione e segure as teclas esc+f3 e, em seguida, pressione o botão Liga/ Desliga. O computador é reiniciado, e a tela exibe a mensagem "SO Chrome está faltando ou danificado".

### **Instalação do Utilitário de recuperação do Chromebook**

O Utilitário de recuperação do Chromebook é um aplicativo usado para recuperar o sistema operacional original e os programas de software que foram instalados na fábrica. Este utilitário pode ser instalado da Chrome Web Store em qualquer computador.

Para instalar o Utilitário de recuperação do Chromebook:

**▲** Abra a Chrome Web Store, busque recuperação do chrome, clique em **Utilitário de recuperação do Chromebook** na lista de aplicativos e siga as instruções na tela.

### **Criação de mídia de recuperação**

A mídia de recuperação é usada para recuperar o sistema operacional original e os programas de software que foram instalados na fábrica.

Para criar uma mídia de recuperação:

**1.** Ligue um computador com acesso à Internet.

*W* NOTA: Você deve ter direitos administrativos no computador.

- **2.** Clique no ícone **Acesso rápido** e, em seguida, clique em **Todos os aplicativos**.
- **3.** Na janela de aplicativos, clique em **Recuperação** e, em seguida, clique em **Iniciar**.
- **4.** Siga as instruções apresentadas na tela para criar a mídia de recuperação.

**MOTA:** Todos os dados e partições de sua mídia de recuperação serão excluídos. Não remova a unidade flash USB ou cartão de memória SD até que o processo esteja concluído.

### **Recuperação do sistema operacional Chrome**

Para recuperar o sistema operacional Chrome em seu computador usando a mídia de recuperação que você criou:

- <span id="page-25-0"></span>**1.** Desconecte quaisquer dispositivos externos conectados ao seu computador, conecte o cabo de alimentação e, em seguida, ligue o computador.
- **2.** Para entrar no modo de recuperação, pressione e segure esc+f3 e, em seguida, pressione o botão Liga/ Desliga. Quando for exibida a tela "SO Chrome está faltando ou danificado", insira a mídia de recuperação no seu computador. O processo de recuperação é iniciado imediatamente.
- **3.** Aguarde enquanto o Chrome verifica a integridade da mídia de recuperação.
- **MOTA:** Se você precisar cancelar a recuperação durante o processo de verificação, pressione e segure o botão Liga/Desliga até que o computador seja desligado. Não interrompa o processo de recuperação do sistema após a etapa de verificação estar concluída.
- **NOTA:** Se for exibida uma mensagem de erro, talvez você precise executar o Utilitário de recuperação do Chrome novamente, ou usar uma unidade Ʈash USB ou cartão de memória SD diferente.
- **4.** Quando a mensagem "A recuperação do sistema foi concluída" for exibida, remova a mídia de recuperação.

O computador será reiniciado com o SO Chrome reinstalado.

# **Configuração do computador após uma restauração ou recuperação**

Depois de uma restauração ou recuperação estar concluída, execute o processo de configuração inicial. Para obter detalhes sobre como configurar o computador, vá para <http://www.support.google.com>.

# **Apague e reformate a mídia de recuperação**

Durante o processo de criação de mídia de recuperação, a unidade flash USB ou cartão de memória SD está formatado para ser usado como uma ferramenta de recuperação. Depois de recuperar o seu computador, você precisará apagar a mídia de recuperação, se desejar reutilizar sua unidade Ʈash USB ou cartão de memória SD para armazenar outros arquivos. Use as etapas nesta seção para apagar a mídia de recuperação usando o Utilitário de recuperação do Chromebook.

- **1.** Clique no ícone **Acesso rápido** e, em seguida, clique em **Todos os aplicativos**.
- **2.** Na janela aplicativos, clique em **Recuperação**.
- **3.** Clique no ícone **Configurações** e, em seguida, clique em **Apagar mídia de recuperação**.
- **4.** Selecione a unidade Ʈash USB ou cartão de memória SD que você inseriu, clique em **Continuar** e, em seguida, clique em **Apagar agora**.
- **5.** Após a exclusão da mídia de recuperação, clique em **Concluído** para fechar o Utilitário de recuperação do Chromebook e, em seguida, remova a unidade Ʈash USB ou cartão de memória SD.

A mídia está pronta para ser formatada usando uma ferramenta de formatação fornecida pelo sistema operacional.

# <span id="page-26-0"></span>**6 Mais recursos da HP**

# **Mais recursos da HP**

Para localizar recursos que forneçam detalhes do produto, informações importantes e muito mais, use esta tabela.

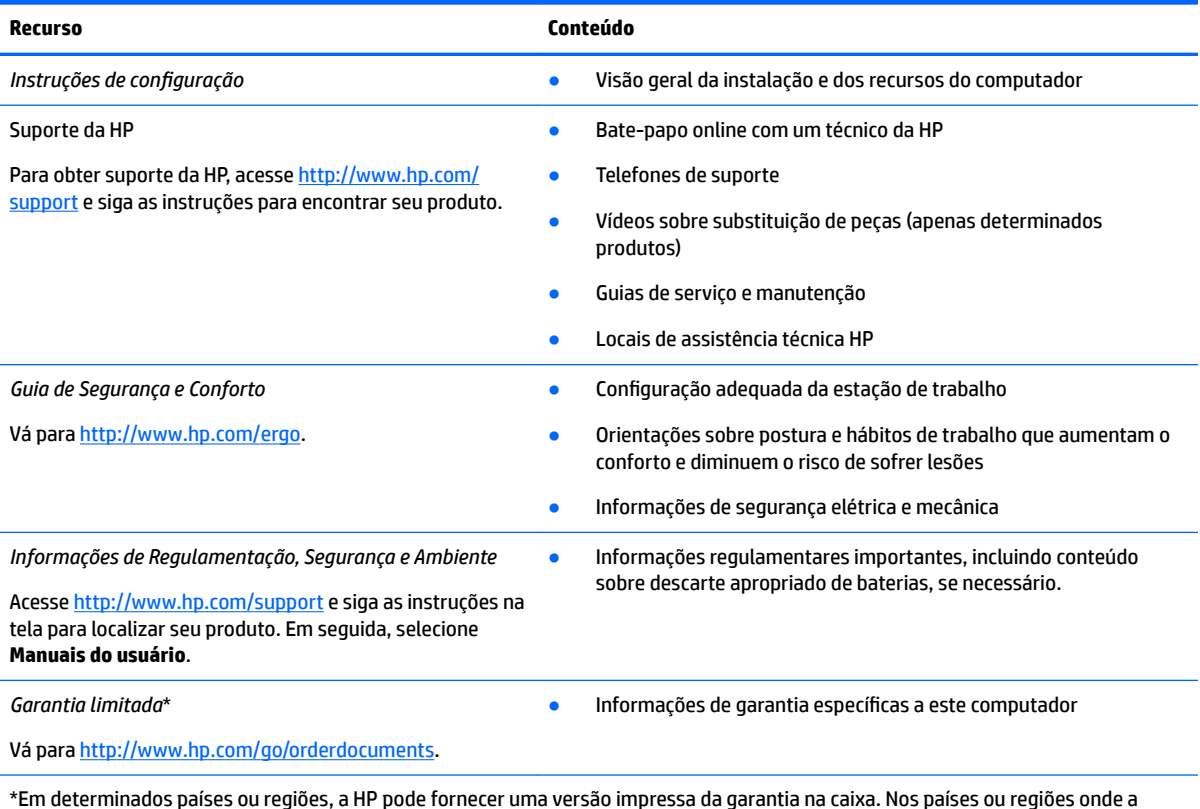

\*Em determinados países ou regiões, a HP pode fornecer uma versão impressa da garantia na caixa. Nos países ou regiões onde a garantia não é fornecida em formato impresso, solicite uma cópia em <u>http://www.hp.com/go/orderdocuments</u>. Para produtos comprados na região da Ásia Pacífico, você pode escrever para a HP no endereço POD, PO Box 161, Kitchener Road Post Office, Singapore 912006. Inclua o nome do produto, além de seu nome, número de telefone e endereço postal.

# <span id="page-27-0"></span>**7 Especificações**

# **Alimentação de entrada**

As informações de alimentação desta seção podem ser úteis se você pretende viajar com o computador para outros países.

O computador opera com alimentação de CC, que pode ser fornecida por uma fonte de alimentação de CA ou CC. A fonte de alimentação de CA deve ser classificada em 100–240 V, 50–60 Hz. Embora o computador possa ser ligado com uma fonte de alimentação de CC independente, ele só deve ser alimentado com um adaptador de CA ou uma fonte de alimentação de CC, fornecidos e aprovados pela HP para uso com o computador.

O computador pode operar com alimentação de CC dentro das especificações abaixo. A tensão e a corrente operacional variam de acordo com a plataforma. As especificações da tensão e corrente do seu computador ficam na etiqueta de regulamentação.

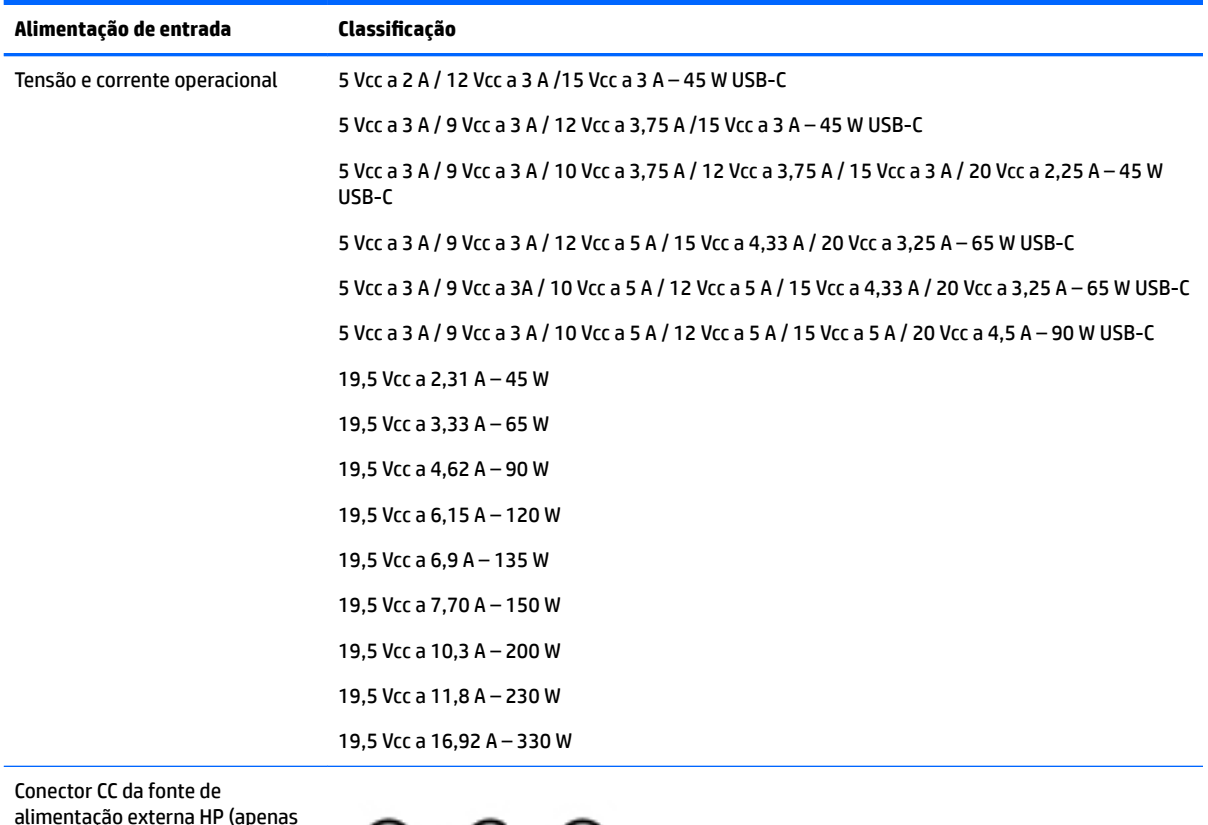

alimentação externa HP (apenas em determinados produtos)

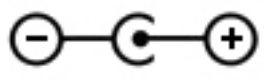

**MOTA:** Este produto foi criado para sistemas de energia de TI da Noruega com tensão fase a fase não excedente a 240 V rms.

# <span id="page-28-0"></span>**Ambiente operacional**

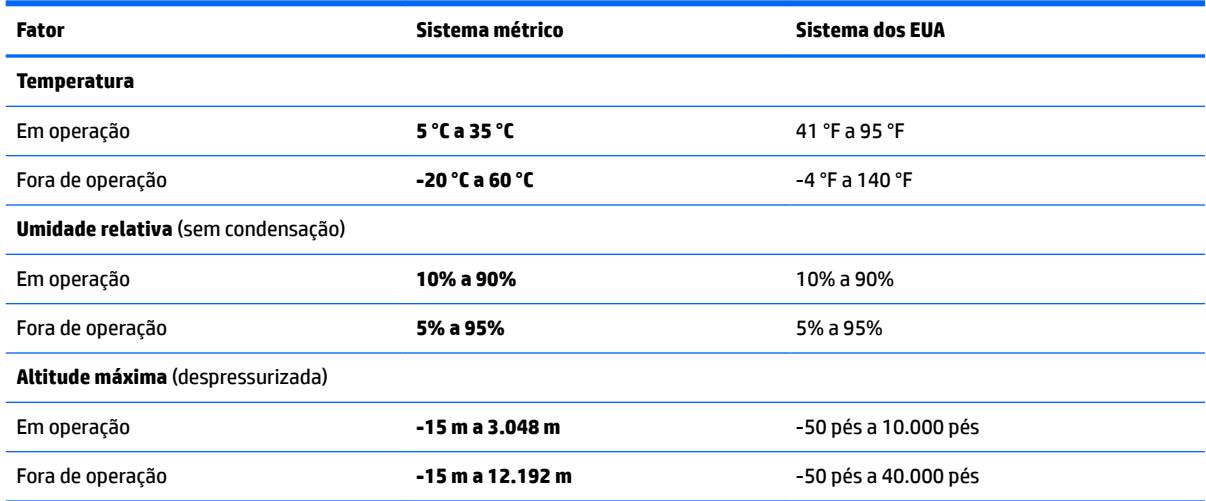

# <span id="page-29-0"></span>**8 Descarga eletrostática**

A descarga eletrostática é a liberação de eletricidade estática quando dois objetos entram em contato—por exemplo, o choque que você recebe quando anda sobre um tapete e toca uma maçaneta de metal.

Uma descarga de eletricidade estática proveniente de seus dedos ou de outros condutores eletrostáticos pode danificar componentes eletrônicos.

Para evitar danos ao computador, a uma unidade de disco ou perda de informações, tome as seguintes precauções:

- Se as instruções de remoção ou instalação orientam você a desconectar o computador, primeiro certifique-se que ele esteja adequadamente aterrado.
- Mantenha os componentes em seus recipientes protegidos contra eletrostática até que você esteja pronto para instalá-los.
- Evite tocar em pinos, condutores e circuitos. Manuseie componentes eletrônicos o mínimo possível.
- Use ferramentas não-magnéticas.
- Antes de manipular componentes, descarregue a eletricidade estática tocando em uma superfície metálica sem pintura.
- Caso remova um componente, coloque-o em um recipiente protegido contra eletrostática.

# <span id="page-30-0"></span>**9 Acessibilidade**

# **Acessibilidade**

A HP trabalha para implantar a diversidade, inclusão e trabalho/vida pessoal na malha de nossa empresa, para que isso seja refletido em tudo o que fazemos. Eis alguns exemplos de como estamos colocando as diferenças para trabalhar para criar um ambiente inclusivo, focado em conectar pessoas ao poder da tecnologia no mundo todo.

### **Encontre as ferramentas de tecnologia de que você precisa**

A tecnologia pode liberar seu potencial humano. A tecnologia assistiva remove barreiras e ajuda a criar independência em casa, no trabalho e na vida em comunidade. A tecnologia assistiva ajuda a aumentar, manter e melhorar as capacidades funcionais de eletrônicos e tecnologia da informação. Para obter mais informações, consulte [Encontre a melhor tecnologia assistiva na página 24.](#page-31-0)

### **Nosso compromisso**

A HP tem o compromisso de oferecer produtos e serviços acessíveis a pessoas com deficiência. Este compromisso dá suporte aos objetivos de diversidade da nossa empresa e nos ajuda a garantir que vantagens da tecnologia estejam disponíveis a todos.

Nosso objetivo de acessibilidade é projetar, produzir e comercializar produtos e serviços que possam ser efetivamente utilizados por todos, inclusive por pessoas com deficiência, seja de modo independente ou com os dispositivos assistivos apropriados.

Para atingir nosso objetivo, esta Política de Acessibilidade estabelece sete objetivos principais para orientar nossas ações como uma empresa. Todos os gerentes e funcionários da HP devem apoiar esses objetivos e sua implementação de acordo com suas funções e responsabilidades:

- Aumentar o nível de conscientização sobre questões de acessibilidade dentro da nossa empresa e fornecer aos nossos funcionários o treinamento de que eles precisam para projetar, produzir, comercializar e oferecer produtos e serviços acessíveis.
- Desenvolver diretrizes de acessibilidade para produtos e serviços e responsabilizar os grupos de desenvolvimento de produtos pela implementação dessas diretrizes, de forma competitiva, técnica e economicamente viável.
- Envolver pessoas com deficiÅncia no desenvolvimento de diretrizes de acessibilidade, e na concepção e no teste de produtos e serviços.
- Documentar recursos de acessibilidade e disponibilizar informações sobre nossos produtos e serviços de forma acessível.
- Estabelecer relações com os principais fornecedores de soluções e de tecnologia assistiva.
- Apoiar a pesquisa e o desenvolvimento interno e externo que irão melhorar a tecnologia assistiva relevante para nossos produtos e serviços.
- Apoiar e contribuir com os padrões e diretrizes do setor para a acessibilidade.

## <span id="page-31-0"></span>**International Association of Accessibility Professionals (IAAP) (Associação Internacional de Profissionais de Acessibilidade)**

A IAAP é uma associação sem fins lucrativos focada no avanço da profissão de acessibilidade através de redes, educação e certificação. O objetivo é ajudar os profissionais de acessibilidade a desenvolver e avançar nas suas carreiras e a capacitar melhor as organizações para integrar a acessibilidade em seus produtos e infraestrutura.

A HP é um membro fundador e nos juntamos a outras organizações para avançar no campo da acessibilidade. Este compromisso apoia o objetivo de acessibilidade da nossa empresa de projetar, produzir e comercializar produtos e serviços que possam ser efetivamente utilizados por pessoas com deficiência.

A IAAP tornará a nosso grupo forte, conectando globalmente pessoas, estudantes e organizações para aprender uns com os outros. Se você estiver interessado em aprender mais, acesse <http://www.accessibilityassociation.org> para participar da Comunidade on-line, inscrever-se para receber boletins informativos e saber mais sobre as opções de adesão.

### **Encontre a melhor tecnologia assistiva**

Todos, incluindo pessoas com deficiência ou limitações relacionadas com a idade, devem poder se comunicar, se expressar e se conectarem com o mundo usando a tecnologia. A HP está empenhada em aumentar a consciência de acessibilidade na HP e com nossos clientes e parceiros. Quer se trate de fontes grandes para facilitar a leitura, de reconhecimento de voz para fornecer descanso para suas mãos ou qualquer outra tecnologia assistiva para ajudar com a sua situação específica - uma variedade de tecnologias assistivas tornam os produtos HP mais fáceis de usar. Como escolher?

### **Avaliando as suas necessidades**

A tecnologia pode desencadear o seu potencial. A tecnologia assistiva remove barreiras e ajuda a criar independência em casa, no trabalho e na vida em comunidade. A tecnologia assistiva (AT) ajuda a aumentar, manter e melhorar as capacidades funcionais de eletrônicos e tecnologia da informação.

Você pode escolher entre muitos produtos de TA. Sua avaliação de TA deve permitir avaliar vários produtos, responder suas perguntas e facilitar a seleção da melhor solução para a sua situação. Você verá que os profissionais qualificados para fazer avaliações de TA provêm de vários campos, incluindo aqueles licenciados ou certificados em fisioterapia, terapia ocupacional, patologia da fala/linguagem e outras áreas de especialização. Outros, embora não certificados ou licenciados, também podem fornecer informações de avaliação. Você precisa perguntar sobre a experiência, conhecimento e taxas de cada caso para determinar se são apropriados para suas necessidades.

### **Acessibilidade para produtos HP**

Os links a seguir fornecem informações sobre recursos de acessibilidade e tecnologia assistiva, se aplicável, incluídos em diversos produtos HP. Esses recursos irão ajudá-lo a selecionar os recursos de tecnologia assistiva específicos e os produtos mais apropriados para a sua situação.

- [HP Elite x3 Opções de acessibilidade \(Windows 10 Mobile\)](http://support.hp.com/us-en/document/c05227029)
- [PCs HP Opções de Acessibilidade do Windows 7](http://support.hp.com/us-en/document/c03543992)
- [PCs HP Opções de Acessibilidade do Windows 8](http://support.hp.com/us-en/document/c03672465)
- [PCs HP Opções de Acessibilidade do Windows 10](http://support.hp.com/us-en/document/c04763942)
- [Tablets HP Slate 7 Capacitando Recursos de Acessibilidade em seu Tablet HP \(Android 4.1/Jelly Bean\)](http://support.hp.com/us-en/document/c03678316)
- [PCs HP SlateBook Capacitando Recursos de Acessibilidade \(Android 4.3,4.2/Jelly Bean\)](http://support.hp.com/us-en/document/c03790408)
- <span id="page-32-0"></span>● [PCs HP Chromebook – Capacitando recursos de acessibilidade no seu HP Chromebook ou Chromebox](http://support.hp.com/us-en/document/c03664517) [\(Chrome OS\)](http://support.hp.com/us-en/document/c03664517)
- [Acessórios HP periféricos para produtos HP](http://store.hp.com/us/en/ContentView?eSpotName=Accessories&storeId=10151&langId=-1&catalogId=10051)

Se você precisar de suporte adicional com os recursos de acessibilidade em seu produto HP, consulte [Fale com](#page-36-0) [o suporte na página 29](#page-36-0).

Links adicionais para parceiros externos e fornecedores que podem fornecer assistência adicional:

- [Informações de acessibilidade da Microsoft \(Windows 7, Windows 8, Windows 10, Microsoft Office](http://www.microsoft.com/enable)
- [Informações de acessibilidade dos produtos Google \(Android, Chrome, Google Apps\)](http://www.google.com/accessibility/products)
- Tecnologias assistivas classificadas por tipo de deficiência
- [Tecnologias assistivas classificadas por tipo de produto](http://www8.hp.com/us/en/hp-information/accessibility-aging/at-product-type.html)
- Fornecedores de tecnologia assistiva com descrição do produto
- [Assistive Technology Industry Association \(ATIA\) \(Associação do Setor de Tecnologia Assistiva \)](http://www.atia.org/)

# **Normas e legislações**

### **Normas**

A seção 508 das normas da Federal Acquisition Regulation (FAR) (Regulamentação Federal de Aquisição) foi criada pelo Conselho de Acessibilidade dos EUA para abordar o acesso a tecnologias de comunicação e informação (ICT) para pessoas com deficiências físicas, sensoriais ou cognitivas. Os padrões contêm critérios técnicos específicos para vários tipos de tecnologias, bem como requisitos baseados em desempenho que se concentram nas capacidades funcionais dos produtos cobertos. Os critérios específicos cobrem aplicativos de software e sistemas operacionais, informações e aplicativos baseados na web, computadores, produtos de telecomunicações, vídeos e multimídia e produtos fechados autônomos.

### **Diretriz 376 – EN 301 549**

A norma EN 301 549 foi criada pela União Europeia dentro da Diretriz 376 como base para um conjunto de ferramentas on-line para aquisição pública de produtos de ICT. A norma especifica os requisitos de acessibilidade funcional aplicáveis aos produtos e serviços de ICT, juntamente com uma descrição dos procedimentos de teste e metodologia de avaliação para cada requisito de acessibilidade.

### **Web Content Accessibility Guidelines (WCAG) (Diretrizes de Acessibilidade para Conteúdo da Web)**

As Diretrizes de Acessibilidade para Conteúdo da Web (WCAG) da W3C's Web Accessibility Initiative (WAI) (Iniciativa de acessibilidade na web da W3C) ajudam os web designers e desenvolvedores a criar sites que melhor atendam às necessidades de pessoas com deficiência ou limitações relacionadas à idade. WCAG desenvolve a acessibilidade em toda a gama de conteúdo da web (texto, imagens, áudio e vídeo) e aplicações web. WCAG pode ser testada com precisão, é fácil de entender e usar, e permite aos desenvolvedores web ter flexibilidade para a inovação. WCAG 2.0 também foi aprovada como [ISO/IEC 40500:2012.](http://www.iso.org/iso/iso_catalogue/catalogue_tc/catalogue_detail.htm?csnumber=58625/)

A WCAG trata especificamente das barreiras de acesso à internet, experimentadas por pessoas com deficiÅncias visuais, auditivas, físicas, cognitivas e neurológicas, e por usuários mais antigos com necessidades de acessibilidade. WCAG 2.0 fornece as características de conteúdo acessível:

- **Perceptível** > (por exemplo, abordando alternativas de texto para imagens, legendas para áudio, adaptabilidade de apresentação e contraste de cores)
- **Operável** (através do acesso ao teclado, contraste de cores, tempo de entrada, prevenção de convulsões e navegabilidade)
- <span id="page-33-0"></span>● **Compreensível** (abordando a legibilidade, a previsibilidade e a assistência de entrada)
- **Robusto** (por exemplo, abordando a compatibilidade com tecnologias assistivas)

### **Legislações e regulamentações**

A acessibilidade da TI e da informação tornou-se uma área de crescente importância legislativa. Esta seção fornece links para informações sobre legislação, regulamentos e padrões fundamentais.

- **[Estados Unidos](http://www8.hp.com/us/en/hp-information/accessibility-aging/legislation-regulation.html#united-states)**
- **[Canadá](http://www8.hp.com/us/en/hp-information/accessibility-aging/legislation-regulation.html#canada)**
- **[Europa](http://www8.hp.com/us/en/hp-information/accessibility-aging/legislation-regulation.html#europe)**
- **[Reino Unido](http://www8.hp.com/us/en/hp-information/accessibility-aging/legislation-regulation.html#united-kingdom)**
- **[Austrália](http://www8.hp.com/us/en/hp-information/accessibility-aging/legislation-regulation.html#australia)**
- [Em todo o mundo](http://www8.hp.com/us/en/hp-information/accessibility-aging/legislation-regulation.html#worldwide)

#### **Estados Unidos**

A seção 508 da Lei de Reabilitação especifica que as agências devem identificar quais padrões se aplicam à aquisição de ICT, realizar pesquisas de mercado para determinar a disponibilidade de produtos e serviços acessíveis e documentar os resultados de sua pesquisa de mercado. Os seguintes recursos fornecem assistência para atender aos requisitos da Seção 508:

- [www.section508.gov](https://www.section508.gov/)
- **[Buy Accessible](https://buyaccessible.gov)**

Atualmente, o Conselho de Acessibilidade dos EUA está atualizando as normas da Seção 508. Este esforço abordará novas tecnologias e outras áreas em que os padrões precisam ser modificados. Para obter mais informações, consulte a [Atualização da Seção 508.](http://www.access-board.gov/guidelines-and-standards/communications-and-it/about-the-ict-refresh)

A seção 255 da Lei de Telecomunicações exige que produtos e serviços de telecomunicações sejam acessíveis para pessoas com deficiência. As regras da FCC abrangem todos os equipamentos de rede telefônica de hardware e software e equipamentos de telecomunicações utilizados em casa ou no escritório. Tais equipamentos incluem telefones, aparelhos sem fio, aparelhos de fax, secretárias eletrônicas e pagers. As regras da FCC também cobrem serviços de telecomunicações básicos e especiais, incluindo chamadas telefônicas regulares, chamadas em espera, discagem rápida, encaminhamento de chamadas, assistência de ramal fornecida pelo computador, monitoramento de chamadas, identificação de chamada, rastreamento de chamadas e repetição de discagem, além de correio de voz e sistemas interativos de atendimento por voz interativo que fornecem menus de opções a quem liga. Para obter mais informações, acesse [Informações da](http://www.fcc.gov/guides/telecommunications-access-people-disabilities)  [Seção 255 da Comissão Federal de Comunicação](http://www.fcc.gov/guides/telecommunications-access-people-disabilities).

### **21st Century Communications and Video Accessibility Act (CVAA) (Lei para Comunicação e Acessibilidade no Século XXI)**

A CVAA atualiza a lei de comunicação federal para aumentar o acesso das pessoas com deficiência às comunicações modernas, atualizando leis de acessibilidade promulgadas nos anos 80 e 90 para incluir novas inovações digitais, de banda larga e móveis. Os regulamentos são aplicados pela FCC e documentados como 47 CFR Parte 14 e Parte 79.

● [Guia FCC sobre a CVAA](https://www.fcc.gov/consumers/guides/21st-century-communications-and-video-accessibility-act-cvaa)

Outras legislações e iniciativas dos Estados Unidos

● [Americans with Disabilities Act \(ADA\), Telecommunications Act, Rehabilitation Act \(Lei para Americanos](http://www.ada.gov/cguide.htm)  com Deficiências, Lei das Telecomunicações, Lei de Reabilitação) e outras

### <span id="page-34-0"></span>**Canadá**

A Lei de Acessibilidade para cidadãos de Ontário com deficiências foi estabelecida para desenvolver e implementar padrões de acessibilidade para tornar acessíveis os bens, serviços e instalações para cidadãos de Ontário com deficiência e para proporcionar envolvimento de pessoas com deficiência no desenvolvimento de padrões de acessibilidade. O primeiro padrão da AODA é o padrão de atendimento ao cliente; no entanto, padrões para transporte, emprego e informação e comunicação também estão sendo desenvolvidos. A AODA aplica-se ao Governo de Ontário, à Assembleia Legislativa, a todas as organizações do setor público designadas e a qualquer outra pessoa ou organização que forneça bens, serviços ou instalações ao público ou a terceiros e que tenha pelo menos um funcionário em Ontário; e as medidas de acessibilidade devem ser implementadas até o dia 1º de janeiro de 2025. Para obter mais informações, consulte [Lei de Acessibilidade](http://www8.hp.com/ca/en/hp-information/accessibility-aging/canadaaoda.html)  para cidadãos de Ontário com Deficiência (AODA).

#### **Europa**

Diretriz EU 376 ETSI Relatório Técnico ETSI DTR 102 612: "Fatores Humanos (HF); Requisitos europeus de acessibilidade para contratos públicos de produtos e serviços no domínio das ICT (Comissão Europeia da Diretriz M 376, Fase 1)" foi lançada.

Histórico: As três organizações europeias de padronização criaram duas equipes de projetos paralelas para realizar o trabalho especificado na Comissão Europeia da "Diretriz 376 para CEN, CENELEC e ETSI, em Apoio aos Requisitos de Acessibilidade para Compras Públicas de Produtos e Serviços no Domínio ICT".

A Força Tarefa 333 de Especialistas em Fatores Humanos ETSI TC desenvolveu o ETSI DTR 102 612. Mais detalhes sobre o trabalho realizado pela STF333 (por exemplo, os termos de referência, especificação das tarefas detalhadas de trabalho, planejamento de duração do trabalho, rascunhos anteriores, lista de comentários recebidos e meios de entrar em contato com a força tarefa) podem ser encontrados em [Força](https://portal.etsi.org/home.aspx) [tarefa especial 333.](https://portal.etsi.org/home.aspx)

As partes relativas à avaliação de testes adequados e sistemas de conformidade foram realizadas por um projeto paralelo, detalhado em CEN BT/WG185/PT. Para mais informações, acesse o site da equipe do projeto CEN. Os dois projetos estão intimamente coordenados.

- [Equipe de projeto CEN](http://www.econformance.eu)
- [Diretriz da EC para acessibilidade eletrônica \(PDF 46KB\)](http://www8.hp.com/us/en/pdf/legislation_eu_mandate_tcm_245_1213903.pdf)

#### **Reino Unido**

A Lei de Discriminação por Deficiência de 1995 (DDA) foi promulgada para garantir que os sites sejam acessíveis a usuários cegos e com deficiência no Reino Unido.

[Políticas W3C do Reino Unido](http://www.w3.org/WAI/Policy/#UK/)

### **Austrália**

O governo australiano anunciou o seu plano de implementar as [Diretrizes 2.0 de Acessibilidade do Conteúdo](http://www.w3.org/TR/WCAG20/)  [da Web](http://www.w3.org/TR/WCAG20/).

Todos os sites do governo australiano exigirão o cumprimento do Nível A até 2012 e o Double A até 2015. O novo padrão substitui o WCAG 1.0, que foi introduzido como um requisito obrigatório para as agências em 2000.

#### **Em todo o mundo**

- [Grupo de Trabalho JTC1 Especial sobre Acessibilidade \(SWG-A\)](http://www.jtc1access.org/)
- [G3ict: Iniciativa global para ICT inclusiva](http://g3ict.com/)
- <span id="page-35-0"></span>[Legislações de acessibilidade italiana](http://www.pubbliaccesso.gov.it/english/index.htm)
- [Iniciativa de Acessibilidade da Web W3C \(WAI\)](http://www.w3.org/WAI/Policy/)

# **Links e recursos de acessibilidade úteis**

As sequintes organizações podem ser bons recursos para informações sobre deficiências e limitações relacionadas à idade.

**MOTA:** Esta não é uma lista completa. Essas organizações são fornecidas apenas para fins informativos. A HP não assume qualquer responsabilidade por informações ou contatos que você possa encontrar na Internet. A menção nesta página não implica endosso pela HP.

## **Organizações**

- American Association of People with Disabilities (AAPD) (Associação Americana para Pessoas com Deficiência)
- The Association of Assistive Technology Act Programs (ATAP) (Associação de Programas de Lei de Tecnologia Assistiva)
- Hearing Loss Association of America (HLAA) (Associação de Perda Auditiva da América)
- Information Technology Technical Assistance and Training Center (ITTATC) (Centro de Assistência Técnica e Formação em Tecnologia da Informação)
- **Lighthouse International**
- National Association of the Deaf (Associação Nacional de Surdos)
- National Federation of the Blind (Federação Nacional de Cegos)
- Rehabilitation Engineering & Assistive Technology Society of North America (RESNA) (Engenharia de Reabilitação e Sociedade de Tecnologia Assistiva da América do Norte)
- Telecommunications for the Deaf and Hard of Hearing, Inc. (TDI) (Telecomunicações para surdos e pessoas com dificuldade de audição)
- Iniciativa de Acessibilidade da Web W3C (WAI)

### **Instituições educacionais**

- Universidade Estadual da Califórnia, Northridge, Centro de Deficiências (CSUN)
- Universidade de Wisconsin Madison, Trace Center
- Programa de adaptações computacionais Universidade de Minnesota

### **Outros recursos de deficiência**

- Programa de Assistência Técnica ADA (Lei para Americanos com Deficiências)
- Rede de negócios e de deficiência
- **EnableMart**
- Fórum europeu sobre deficiência
- Rede de acomodação no mercado de trabalho
- **Microsoft Enable**
- Departamento de Justiça dos EUA Guia de leis de direitos dos deficientes

## <span id="page-36-0"></span>**Links da HP**

[Nosso formulário da web de contato](https://h41268.www4.hp.com/live/index.aspx?qid=11387) 

[Guia de segurança e conforto HP](http://www8.hp.com/us/en/hp-information/ergo/index.html) 

[Vendas ao setor público HP](https://government.hp.com/)

# **Fale com o suporte**

**NOTA:** Suporte em inglês apenas.

- Clientes surdos ou com dificuldade de audição que tenham dúvida sobre suporte técnico ou acessibilidade de produtos da HP:
	- Use TRS/VRS/WebCapTel para ligar para (877) 656-7058 de segunda à sexta-feira, das 06h às 21h, Horário das montanhas.
- Clientes com outras deficiências ou limitações relacionadas à idade que tenham dúvidas sobre suporte técnico ou acessibilidade de produtos HP, escolha uma das seguintes opções:
	- Ligue para (888) 259-5707 de segunda à sexta-feira, das 06h às 21h, Horário das montanhas.
	- Preencha o formulário de contato para pessoas com deficiência ou limitações relacionadas à idade.

# <span id="page-37-0"></span>**Índice**

### **A**

aberturas de ventilação, identificação [8](#page-15-0) acessibilidade [23](#page-30-0) alimentação, conector identificação da porta USB Type- $C<sub>2</sub>$  $C<sub>2</sub>$  $C<sub>2</sub>$ alimentação de entrada [20](#page-27-0) alto-falantes, identificação [5](#page-12-0) ambiente operacional [21](#page-28-0) antenas de WLAN, identificação das [4](#page-11-0) aumentar volume, tecla de ação [7](#page-14-0) avaliação de necessidades de acessibilidade [24](#page-31-0)

### **B**

bateria carregamento [14](#page-21-0) lacrada de fábrica [14](#page-21-0) luz [1](#page-8-0) botão liga/desliga, identificação do [5](#page-12-0) botões alimentação [5](#page-12-0)

### **C**

cabo de segurança, identificação do slot [3](#page-10-0) câmera, identificação [4](#page-11-0) certificação de dispositivo sem fio, etiqueta [9](#page-16-0) componentes alto-falantes [5](#page-12-0) lado direito [1](#page-8-0) lado esquerdo [3](#page-10-0) parte inferior [8](#page-15-0) tela [4](#page-11-0) conector, alimentação [2](#page-9-0) conector de entrada de áudio (microfone), identificação [1](#page-8-0) conector de fone de ouvido (saída de áudio) [1](#page-8-0) conector de microfone (entrada de áudio), identificação [1](#page-8-0)

conector de saída de áudio (fones de ouvido), identificação [1](#page-8-0) conectores entrada de áudio (microfone) [1](#page-8-0) saída de áudio (fones de ouvido) [1](#page-8-0) criação de um backup [16](#page-23-0)

#### **D**

descarga eletrostática [22](#page-29-0) diminuir volume, tecla de ação [7](#page-14-0) Dispositivo WLAN [9](#page-16-0)

#### **E**

esc, identificação da tecla [6](#page-13-0) etiqueta Bluetooth [9](#page-16-0) etiquetas Bluetooth [9](#page-16-0) certifica¾o de dispositivo sem fio [9](#page-16-0) manutenção [8](#page-15-0) número de série [8](#page-15-0) regulamentação [9](#page-16-0) WLAN [9](#page-16-0) etiquetas de serviço, localização [8](#page-15-0) etiqueta WLAN [9](#page-16-0)

### **G**

gesto de deslizamento da tela de toque [13](#page-20-0) gesto de rolagem, TouchPad [11](#page-18-0) gesto de rolagem da tela de toque [12](#page-19-0) gestos da tela de toque deslizamento com um dedo [13](#page-20-0) pinçamento com dois dedos para zoom [13](#page-20-0) rolagem com um dedo [12](#page-19-0) gestos da tela de toque e do TouchPad, toque [10](#page-17-0) gestos de toque [10](#page-17-0) gestos do TouchPad, rolagem [11](#page-18-0)

### **I**

impressão [15](#page-22-0)

informações regulamentares etiqueta de regulamentação [9](#page-16-0) etiquetas de certificação de dispositivo sem fio [9](#page-16-0) International Association of Accessibility Professionals (Associação Internacional de Profissionais de Acessibilidade) [24](#page-31-0)

### **L**

leitor de cartão de memória micro SD, identificação do [1](#page-8-0) luz da câmera, identificação da [4](#page-11-0) Luz do adaptador de CA [1](#page-8-0) luzes câmera [4](#page-11-0) do adaptador de CA e da bateria [1](#page-8-0)

### **M**

microfone interno, identificação [4](#page-11-0) mídia de recuperação apagar [18](#page-25-0) criação de [17](#page-24-0)

### **N**

nome e número do produto, computador [8](#page-15-0) normas e legislações, acessibilidade [25](#page-32-0) número de série, computador [8](#page-15-0)

### **P**

pinçamento com dois dedos para zoom [13](#page-20-0) Política de tecnologia assistiva da HP [23](#page-30-0) Porta e conector de alimentação USB Tipo C, identificação [2](#page-9-0) portas Porta e conector de alimentação USB Type-C [2](#page-9-0)

USB SuperSpeed [1,](#page-8-0) [3](#page-10-0) USB Type-C com HP Sleep and Charge [3](#page-10-0) porta USB SuperSpeed, identificação da [1,](#page-8-0) [3](#page-10-0) Porta USB Type-C com HP Sleep and Charge, identificação [3](#page-10-0)

#### **R**

recuperação, execução de uma [16](#page-23-0) recuperação do sistema mídia de recuperação [17](#page-24-0) Sistema operacional Chrome [17](#page-24-0) Utilitário de recuperação do Chromebook [17](#page-24-0) recursos [19](#page-26-0) recursos, acessibilidade [28](#page-35-0) restauração [16](#page-23-0)

### tela cheia [7](#page-14-0) voltar [7](#page-14-0) tecnologia assistiva (TA) encontre [24](#page-31-0) objetivo [23](#page-30-0)

sem áudio [7](#page-14-0)

#### **U**

Utilitário de recuperação do Chromebook, instalação [17](#page-24-0)

#### **V**

viagem com o computador [9](#page-16-0)

### **Z**

zona do TouchPad, identificação [6](#page-13-0)

### **S**

Seção 508 das normas de acessibilidade [25](#page-32-0), [26](#page-33-0) slots, leitor de cartão de memória microSD [1](#page-8-0) suporte [19](#page-26-0) suporte ao cliente, acessibilidade [29](#page-36-0)

### **T**

TA (tecnologia assistiva) encontre [24](#page-31-0) objetivo [23](#page-30-0) tecla de ação aumentar o brilho [7](#page-14-0) tecla de ação avançar [7](#page-14-0) tecla de ação diminuir volume [7](#page-14-0) tecla de ação próxima janela [7](#page-14-0) tecla de ação recarregar [7](#page-14-0) tecla de ação sem áudio [7](#page-14-0) tecla de ação tela cheia [7](#page-14-0) tecla de ação voltar [7](#page-14-0) teclas esc [6](#page-13-0) teclas de ação [7](#page-14-0) aumentar o brilho [7](#page-14-0) aumentar volume [7](#page-14-0) avançar [7](#page-14-0) diminuir o brilho [7](#page-14-0) diminuir volume [7](#page-14-0) identificação [6](#page-13-0) próxima janela [7](#page-14-0) recarregar [7](#page-14-0)